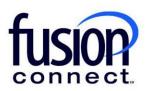

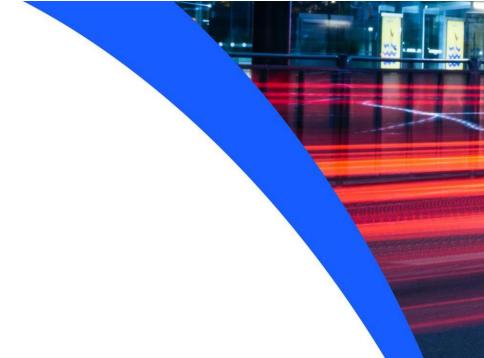

# HOW TO MANAGE PHONE LINES

**Fusion Connect Client Portal** 

### **Resources**

#### Watch a Video:

**How to Manage Phone Lines** 

#### **More Resources:**

See a complete list of Fusion Connect Client Portal self-support documents here:

https://www.fusionconnect.com/support/portal-support

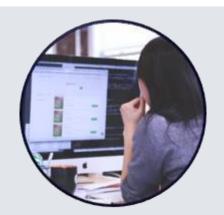

## How do I manage my Phone Lines?

If you have Fusion Connect Analog Lines, Business Lines with Battery Back-Up or Long Distance Only lines, you can view them in the Services tile in the Phone Lines section.

Note: The number in parentheses indicates the number of sites that have Phone Lines services.

| Services       |                                   |                                  |                               | ?        |
|----------------|-----------------------------------|----------------------------------|-------------------------------|----------|
| Internet (7)   | Managed Network<br>& Security (3) | Unified<br>Communications<br>(1) | IT Software<br>& Services (2) | WiFi (0) |
|                | ॐ                                 |                                  | 99                            |          |
| Equipment (11) | Phone Lines (3)                   | •                                |                               |          |
| <b>©</b>       |                                   |                                  |                               |          |

If you click on this section, a new tab will open showing your services. You will see the Site where your services are located, with the Service to the right.

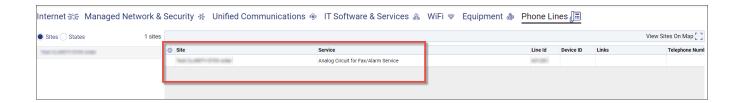

For any inquiries or questions about one of these services, you can create a ticket by selecting the **three-dot menu** button on the left and then selecting **Create Ticket**.

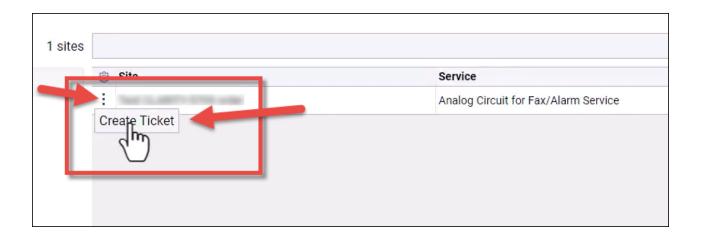

Note: If you have multiple services, this information can be downloaded by clicking the **three-dot menu** button on the bottom of the page.

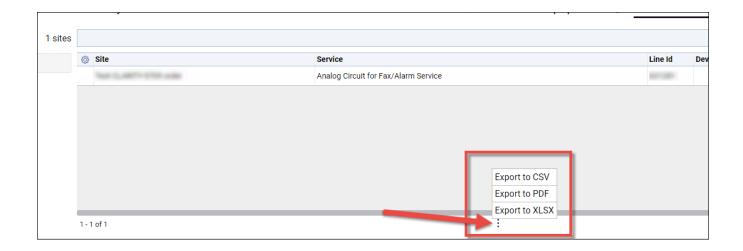